# **MITUS**

# **GNSS Plugin 2.0.0 Release Notes**

#### **Purpose**

This release supports the latest Mirus™ GNSS Plugin feature used in conjunction with the Cone Planter Plugin to create alternating alley lengths called stacked plots.

#### **Requirement**

Mirus version 4.2.3 or later must be installed on the computer.

## **Supported Plugins**

- **Cone Planter Plugin version 1.0.0**
- **Photoelectric Plugin version 1.0.0**

### **New Stacked Plots Feature**

- The stacked plots feature allows for variable alley lengths. [CONE-5]
	- **-** A longer alley can be created after a specified number of ranges.
	- **-** The following image represents 4 ranges with normal 3 foot alleys, then a separation between the next block of ranges by a larger 10 foot alley.

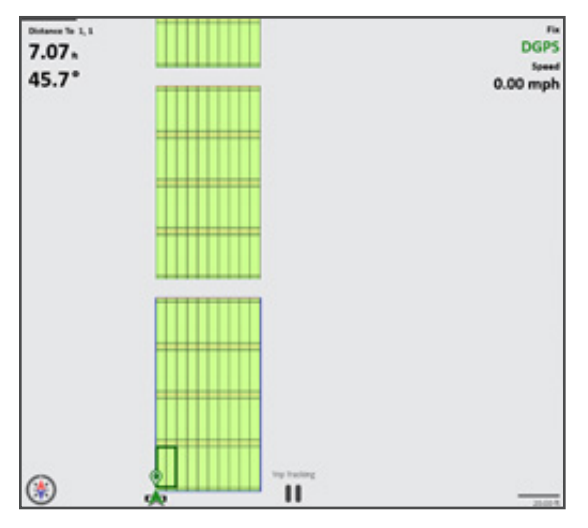

Added "Distance to Trip" on the field view. [GNSS-236]

- **Plot dimensions now persist for use on** subsequent A-B lines created on other maps. [GNSS-230]
	- **-** Stacked plot data is set to defaults on new A-B line creation.
	- **-** Stacked plot data is copied over when copying a map.
- The default zoom of the field while in Harvest is now zoomed out to allow more visibility of the field. [GNS-228]

### **Fixed Issues**

- The functionality of the play/pause button has been updated to make more sense. It now works like typical play/pause buttons. [GNSS-216]
- Changed the text of the "Redo" button in the A-B Line editor to "Redo A-B Line" for clarity. [GNSS-276]
- Copying the existing A-B line now copies the correct plot dimensions. [GNSS-305]
- Redoing the A-B line no longer causes Mirus to crash. [GNSS-316]
- Creating the A-B line with offsets no longer moves the field to an unexpected position. [GNSS-218]
- **Other minor improvements were made.**

#### **Known Issues**

- The Field Applicator Plugin should not be used with this version.
	- **-** Workaround: Use a previous version of the plugin.
- Distance trip is not working with this version of the plugin.
	- **-** Workaround: Use a previous version of the plugin.
- Having Remote Enter act as an additional trip action is not working. [GNSS-262]
	- **-** Workaround: Use a previous version of the plugin.
- **Using GNSS note taking and field layout** causes incorrect field positioning. [GNSS-222]
	- **-** Workaround: Use previous version that doesn't use the center of the implement for positioning.
- The GNSS signal is occasionally lost on GreenStar receivers. [GNSS-259]
- Reset corner is not placed in the correct location when performed from upper left or upper right corners of the field. [GNSS-267]
	- **-** Workaround: When resetting the top left, top right, and physically located information at the top of the field, go to the desired position, then a little past it going down the field, Then backup (up) the field to the desired position to reset it. This will orient the virtual software position to allow the capture to occur in the expected position. (Notice that the arrow is pointing up field.)

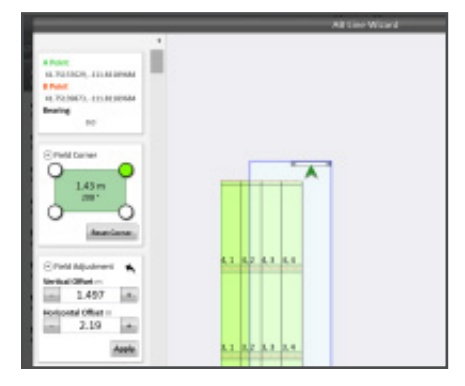

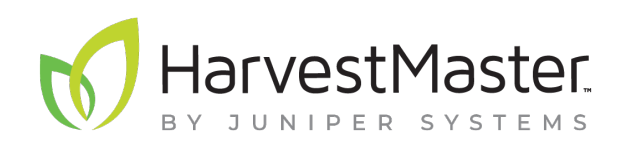

tel: 435.753.1881 l web: www.junipersys.com 1132 W. 1700 N. Logan, UT 84321

PN 29442-01. Copyright<sup>®</sup> December 2020 Juniper Systems, Inc. All rights reserved. Information is subject to change without notice. H2 GrainGage, the Mirus name and logo, and the HarvestMaster name and logo are recognized trademarks of Juniper Systems, Inc.